**La importancia de los contenidos digitales accesibles para una educación inclusiva**

José María Fernández Gil

Unidad de Accesibilidad Digital – Universidad de Alicante

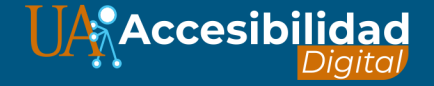

# **Unidad de Accesibilidad Digital UA**

- Iniciativa de **promoción, concienciación y formación**.
- En materia de **accesibilidad digital y tecnologías**

**accesibles**.

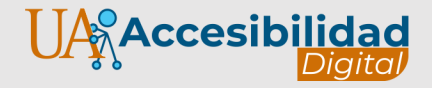

# **¿Qué es la accesibilidad digital?**

Es el grado en el que todas las personas pueden **percibir, comprender y navegar** por la información contenida en un documento digital independientemente de sus **capacidades técnicas, cognitivas o físicas**.

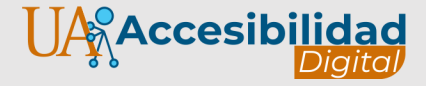

# **¿Cómo accede una persona con discapacidad al contenido?**

- Si no puedo ver, utilizo un **lector de pantalla**.
- Si mi visión es limitada, utilizo un **magnificador de pantalla**.
- Si no puedo escuchar una película, leo los **subtítulos**.
- Si no tengo movilidad en las manos, puedo **dictar** y dar órdenes.
- Si me cuesta comprender lo que leo, puedo **configurar el texto**  a mis necesidades.

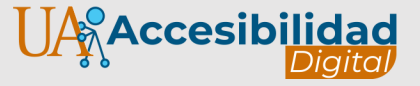

# **¿Quién utiliza tecnologías accesibles?**

- Personas sin **visión** y personas sin **audición**.
- Personas con **dislexia** (10% población).
- Personas con **problemas visuales** (9M en España).
- Personas que leen **subtítulos** para no molestar a sus compañeros de trabajo.
- Personas que navegan a través de **teclado**.

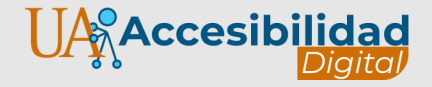

# **Diseño Universal**

- Cambio de paradigma.
- No hay que adaptar contenidos, si no diseñar teniendo en cuenta desde el principio las pautas de accesibilidad. Que el contenido sea **perceptible, entendible y navegable para la mayoría de usuarios posible**.

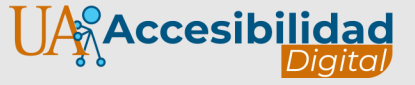

# **La importancia de la accesibilidad digital**

- Según un estudio de Microsoft el 80% de las personas con discapacidad pueden utilizar de forma avanzada la tecnología
- La tecnología permite hacer cosas que antes no se podían hacer
- Las barreras digitales son difíciles de percibir.

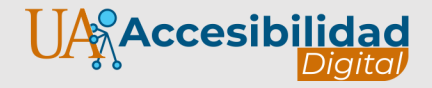

# **¿Cómo crear contenidos accesibles?**

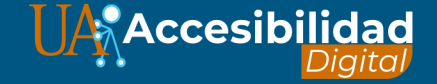

### **Texto claro**

- Tipografía sin serifa (Arial, Verdana).
- Tamaño mínimo 12 puntos.
- Interlineado 1,5 líneas.
- Texto claro, frases sencillas.
- Alineado a la izquierda.

#### **INCORRECTO**

Justifica el texto a la izquierda. abuses del **No** texto mayúsculas. ni centrado Utiliza la opción "PEGAR TEXTO SIN **FORMATO" CUANDO COPIES CONTENIDO DE** OTRAS FUENTES.

#### **CORRECTO**

Justifica el texto a la izquierda. No abuses del texto centrado ni mayúsculas. Utiliza la opción "Pegar texto sin formato" cuando copies

contenido de otras fuentes.

## **Idioma**

- Especifica el **idioma principal** del documento y los **cambios de idioma** presentes en el texto.
- La pronunciación será correcta y no perderemos información.

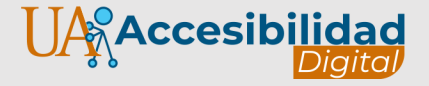

# **Idioma fragmento**

• Fragmento de texto:

Seleccionar texto > Barra de

#### idioma

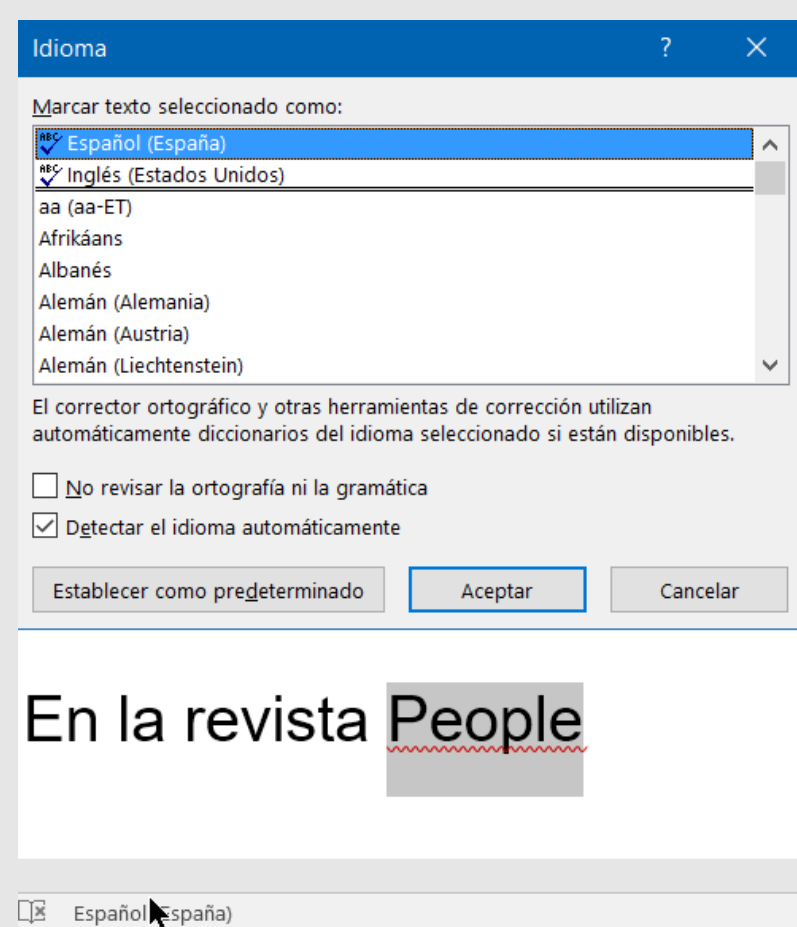

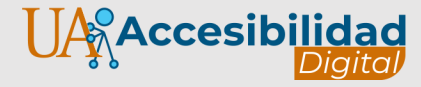

# **Títulos y estructura**

- Siempre incluir Título 1.
- Título 1 con tamaño 28 puntos.
- Resto de títulos con tamaño descendente.
- **No saltarse niveles** de encabezados.
- **No simular** títulos cambiando el aspecto, **utilizar estilos**.

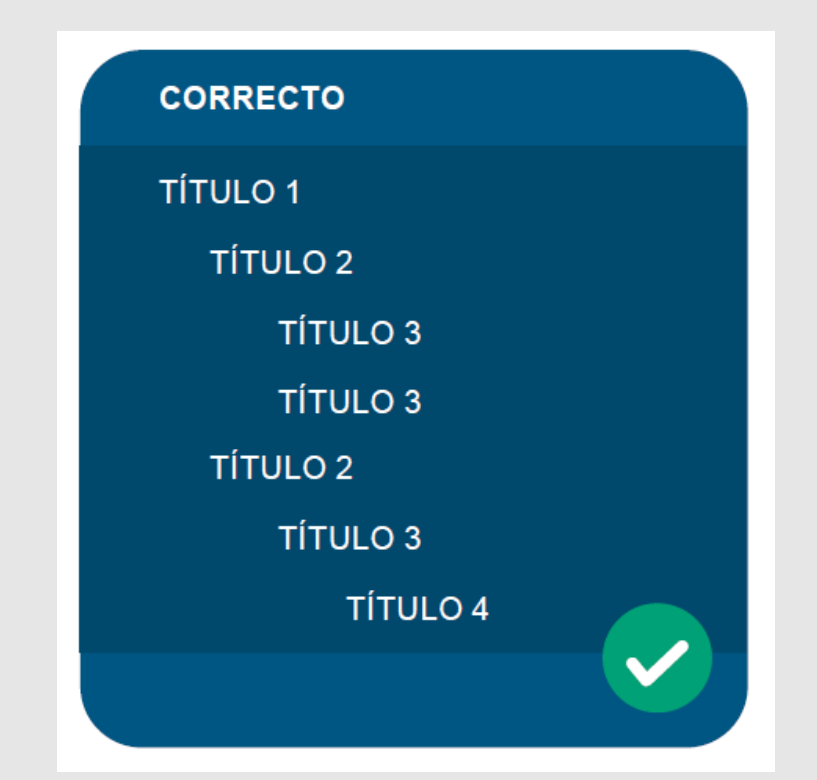

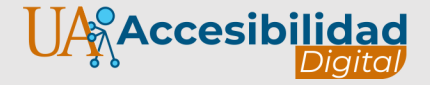

# **Panel de navegación**

Vista > Panel de navegación.

- 1. Nos hacemos una idea de qué trata el documento.
- 2. Navegamos con facilidad.

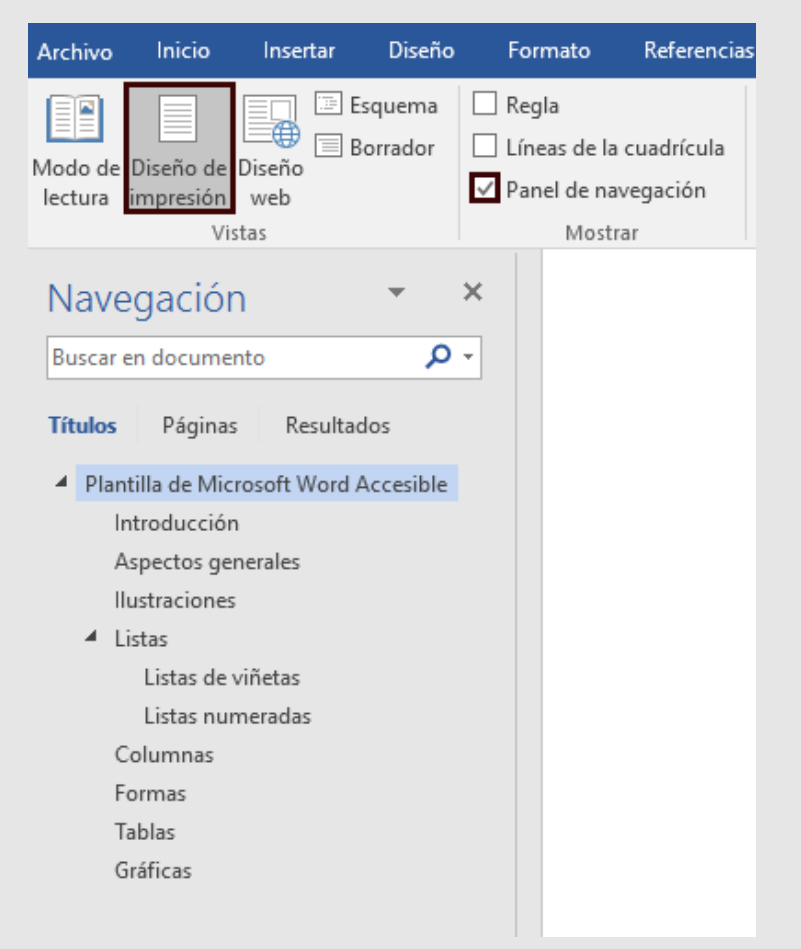

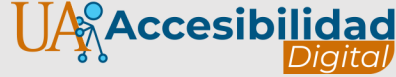

# **Contenido no textual**

- Imágenes, fórmulas matemáticas, esquemas, gráficas, objetos multimedia…
- Incluir **texto alternativo** para describir su contenido.
- Usuarios lector pantalla.

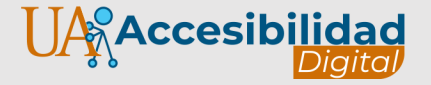

## **Texto alternativo en imágenes**

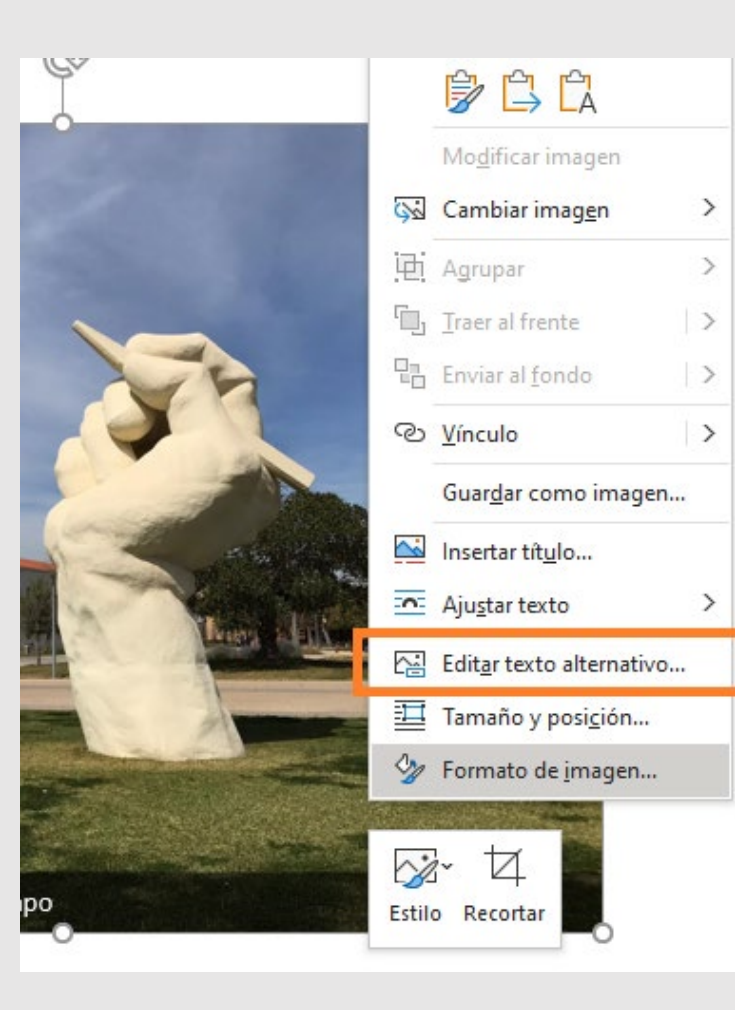

#### Texto alternativo  $\mathbb{R}$  $\overline{\nabla}$

¿Cómo le describiría este objeto y su contexto a una persona ciega o con baja visión?

- El/Los asunto(s) de manera detallada
- El escenario
- Las acciones o interacciones
- Otra información relevante

(se recomiendan 1-2 oraciones detalladas)

Escultura de una mano sosteniendo un lápiz que apunta al cielo en un día despejado. Es un símbolo de la Universidad de Alicante que representa la libertad de expresión

Generar una descripción por mí

Marcar como decorativo 0

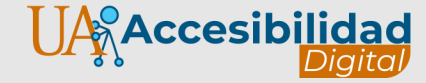

# **Formas, SmartArt y Gráficos**

• No son elementos

textuales aunque lo

parezcan.

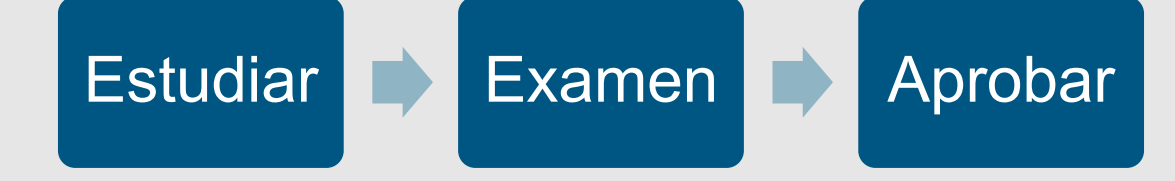

• Son **imágenes sin texto alternativo**.

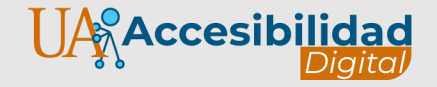

### **Texto alternativo en formas**

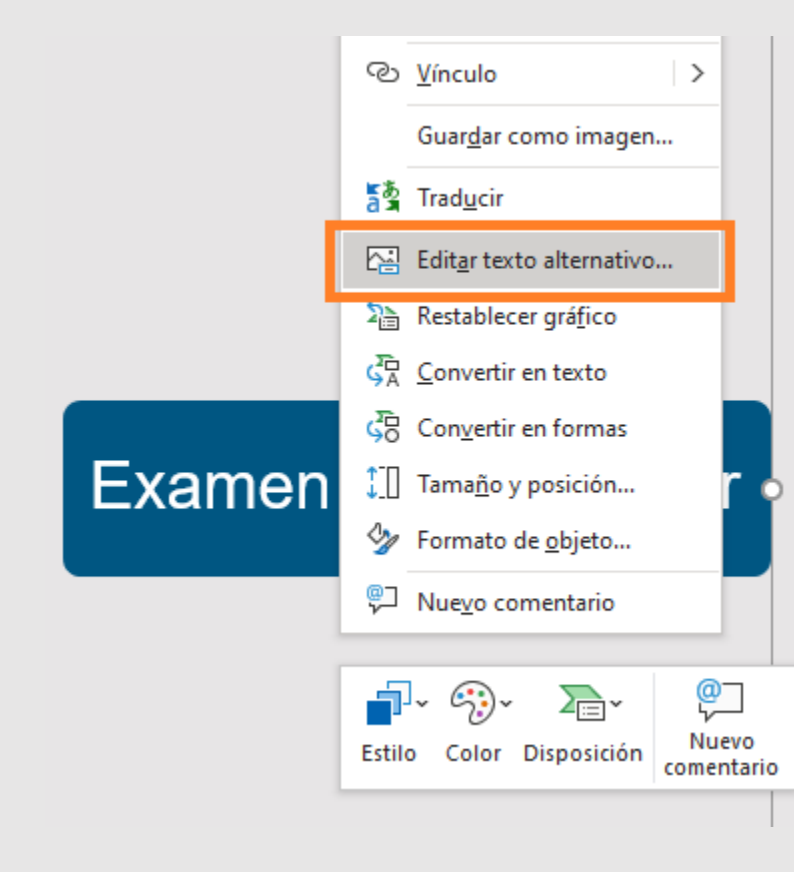

#### Texto alternativo  $\overline{\nabla}$  $\mathbf{x}$

¿Cómo le describiría este objeto y su contexto a una persona ciega o con baja visión?

- El/Los asunto(s) de manera detallada
- El escenario
- Las acciones o interacciones
- Otra información relevante

(se recomiendan 1-2 oraciones detalladas)

Esquema del proceso de estudio. Primer paso Estudiar, segundo paso hacer el examen, tercer paso aprobar

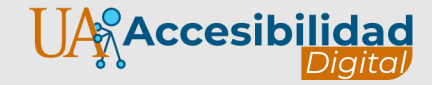

### **Tablas**

- Sencillas, sin combinar celdas.
- Destacar las celdas de encabezados.
- No dejar celdas vacías.

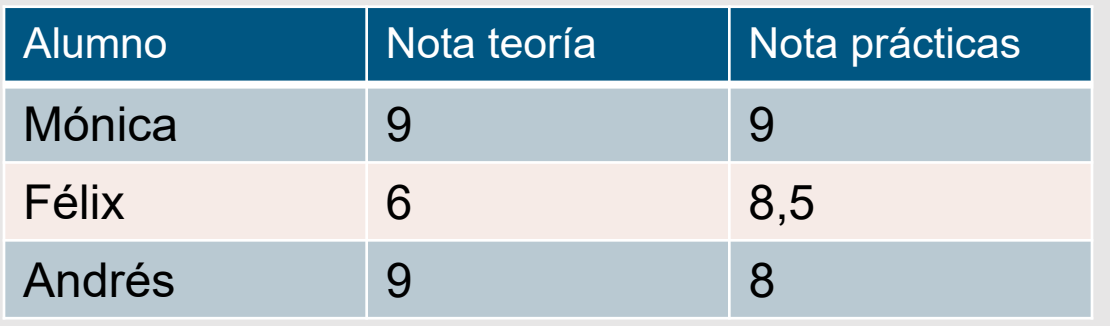

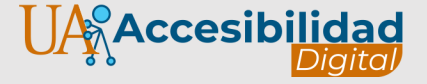

# **Tablas: diseño**

#### **Marcar filas de encabezado biseño claro**

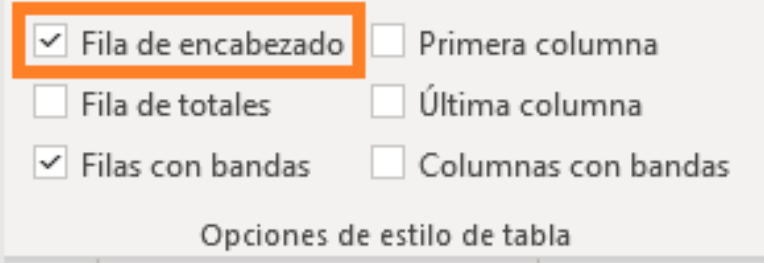

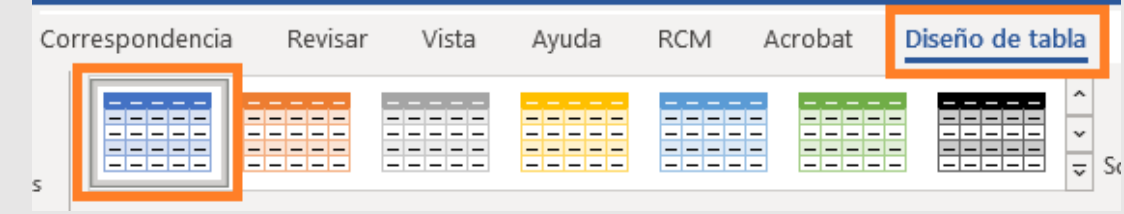

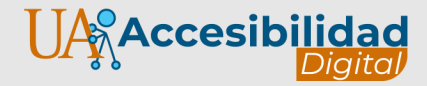

# **Gráficas**

- Incluir descripción ya que el objeto no es accesible
- Aplicar estilos y colores con contraste suficiente.

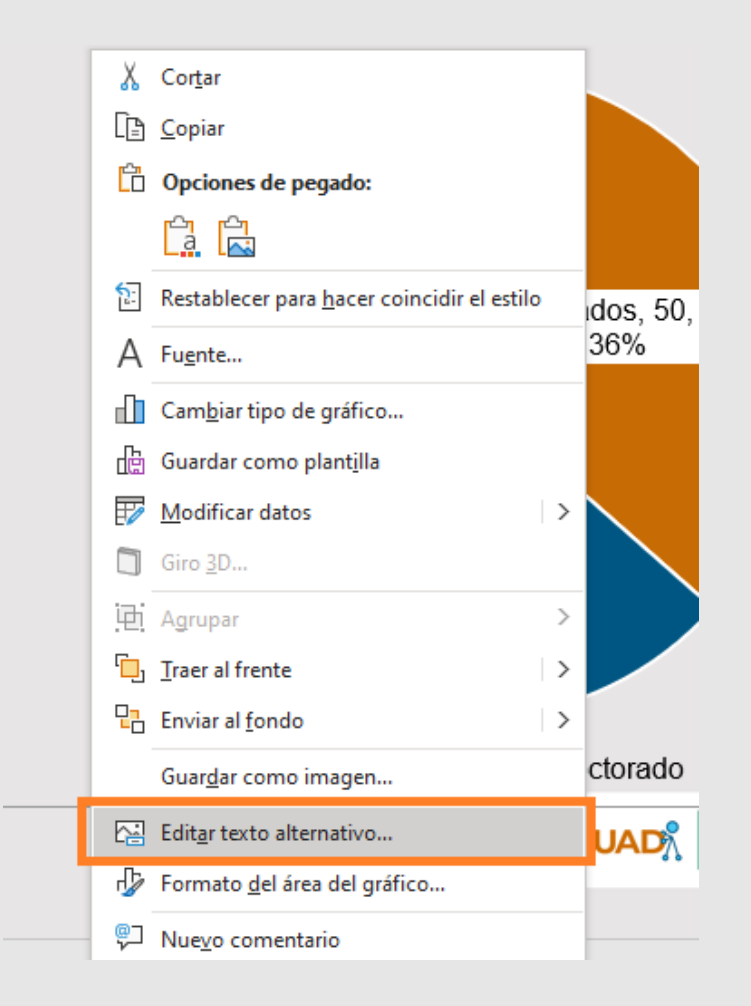

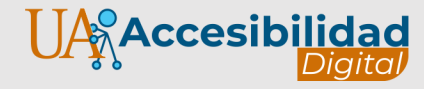

## **Gráficas: ejemplo accesible**

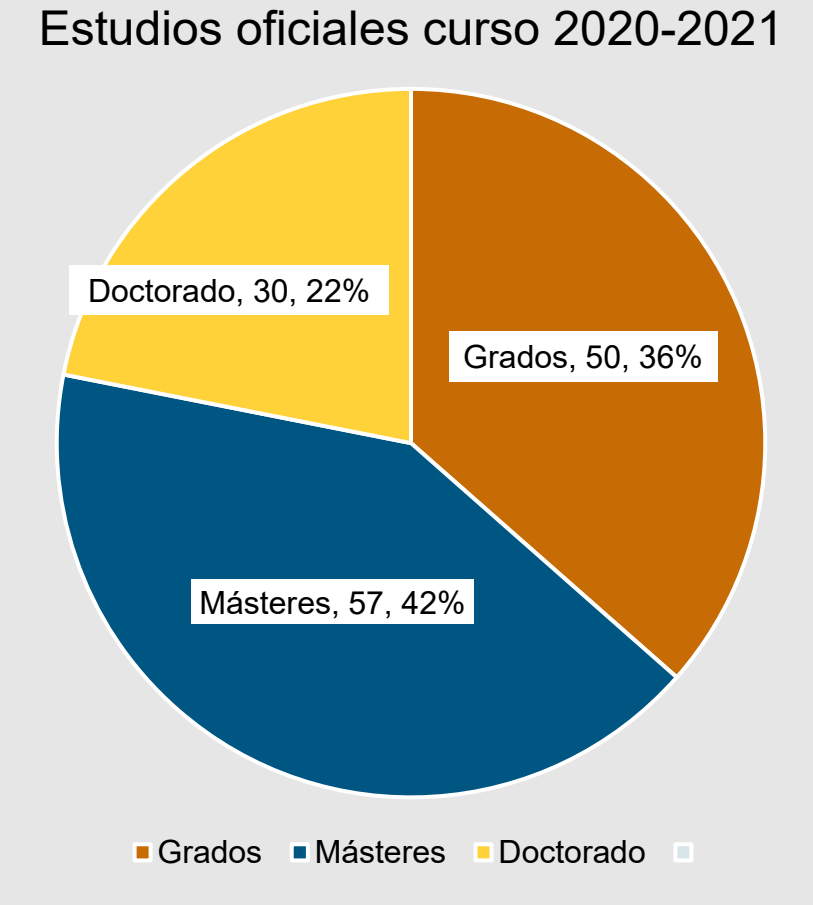

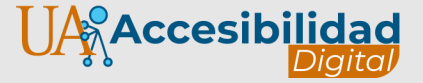

# **Color**

- No transmitir información únicamente mediante el color.
- Comprobar contraste de luminosidad entre color de fondo y texto.
- La ratio debe ser igual o mayor de 4.5:1.
- [Calculadora de contraste](https://web.ua.es/es/accesibilidad/accesibilidad-web/contraste/index.htm)

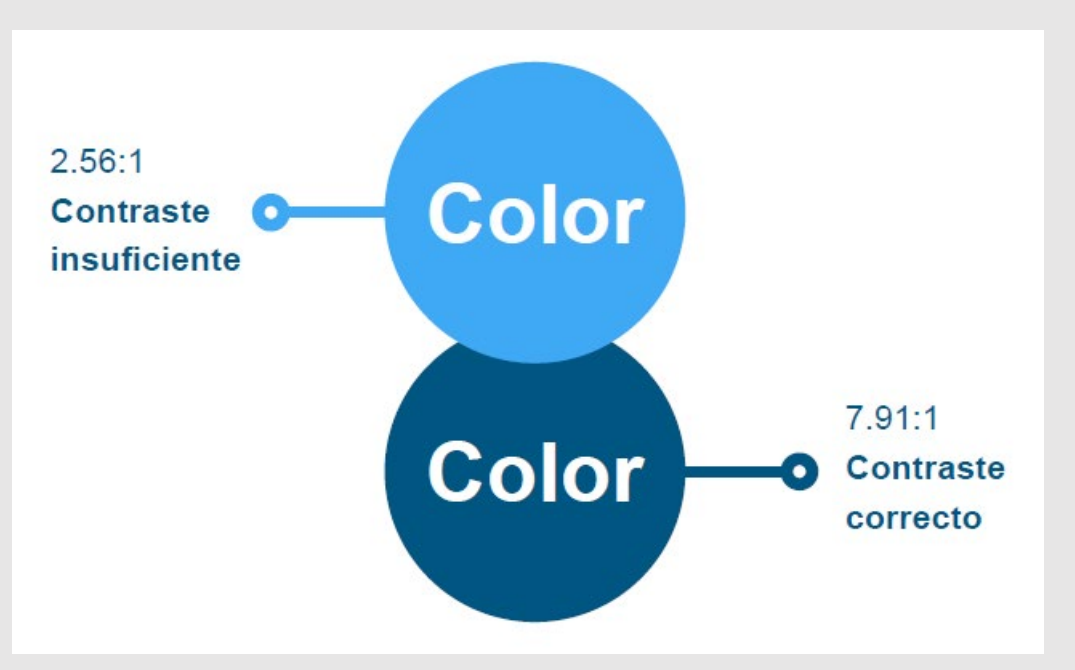

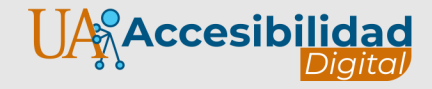

# **Color: daltonismo**

#### **Visión general Persona daltónica**

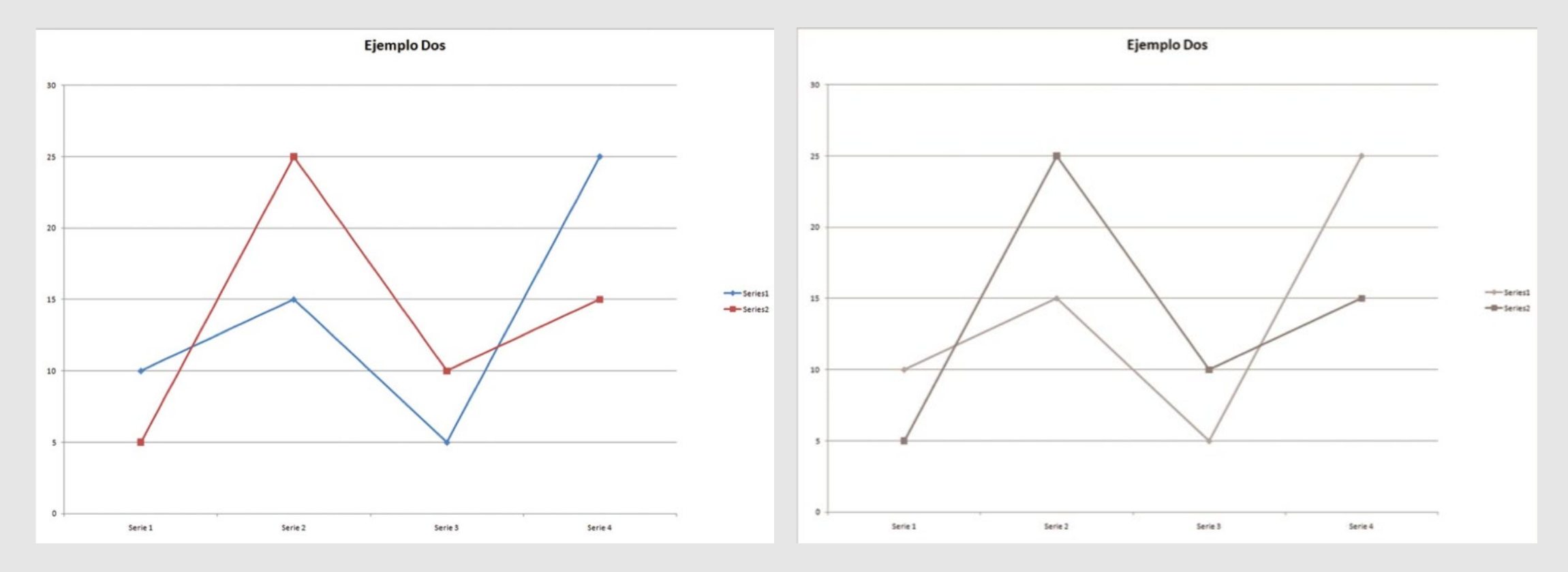

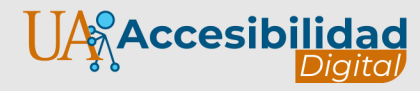

#### **Enlaces**

- El texto del enlace debe transmitir su propósito, incluso fuera del contexto que lo rodea.
- Palabras prohibidas: "Click aquí", "Más info", "Ver más", etc.
- Hay usuarios que navegan por listas de enlaces.

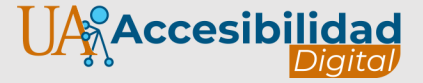

**¿Cómo comprobar la accesibilidad de un documento?**

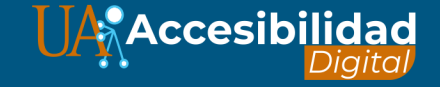

# **Accesibilidad en Word o PowerPoint**

Ir a menú Inicio > Información > Comprobar si hay problemas > Comprobar accesibilidad

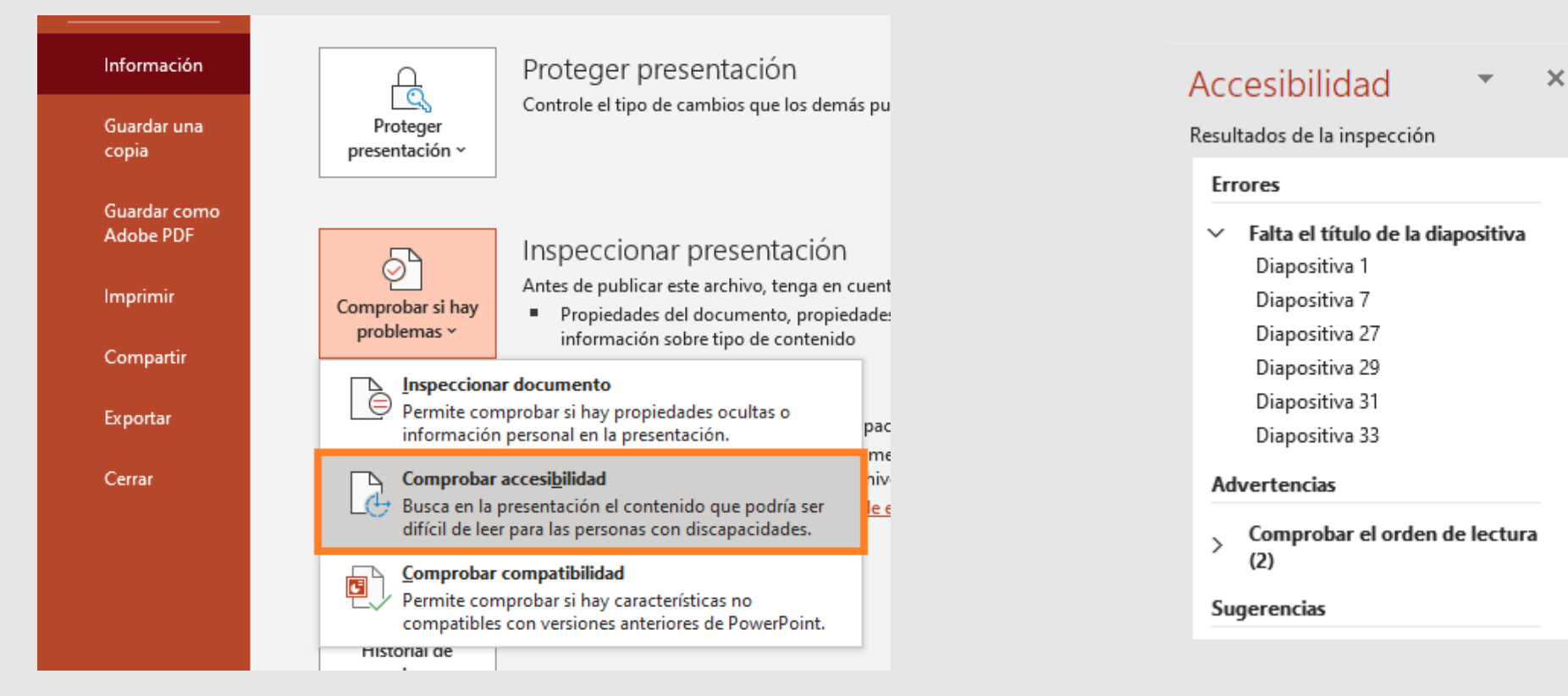

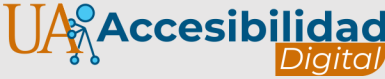

십

良

#### **¿Cómo crear un PDF accesible?**

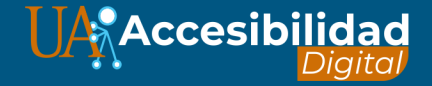

## **Documentos PDF**

- Si hemos tenido en cuenta los aspectos del diseño universal en Word o PowerPoint, al guardar como PDF conservará las opciones de accesibilidad.
- No utilizar los programas "**Impresora PDF**", elimina las características de accesibilidad en los archivos.

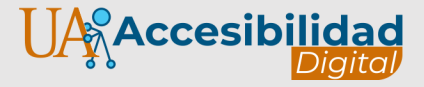

## **Guardar como PDF**

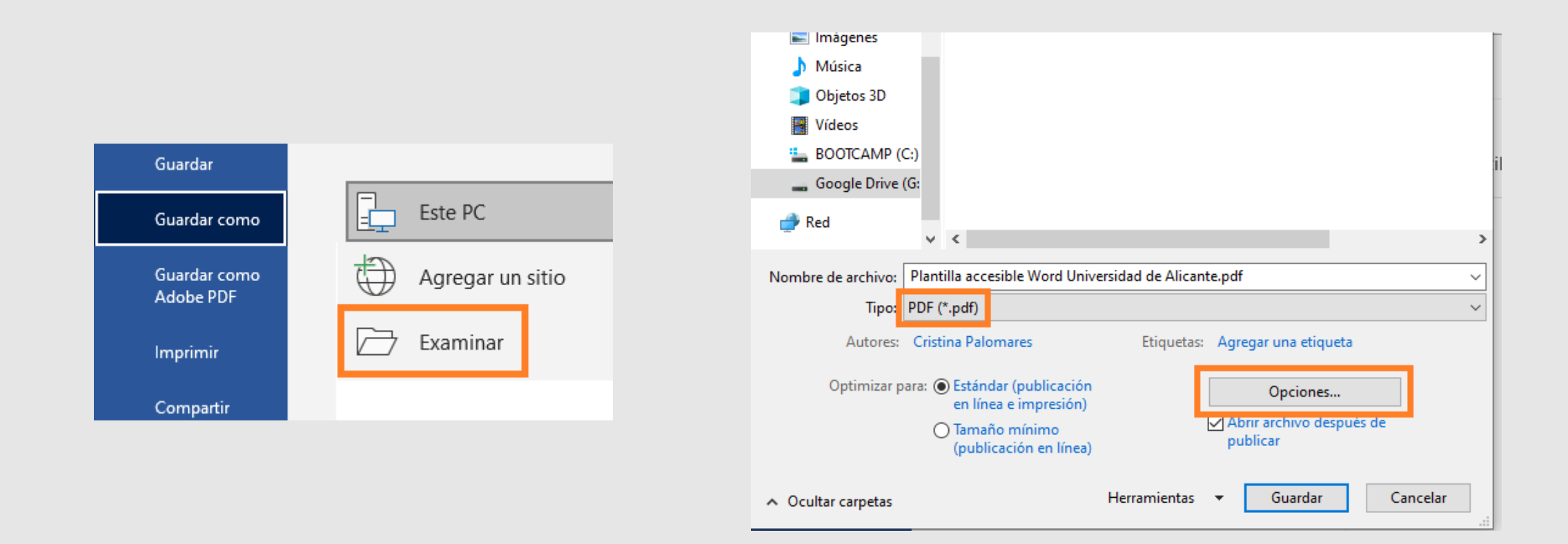

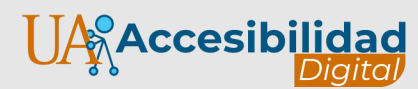

# **Guardar como PDF: Opciones**

- **Marcar** Crear marcadores usando > Títulos.
- **Marcar** Propiedades del documento.
- **Marcar** Etiquetas de la estructura del documento para accesibilidad.
- **Desmarcar** Texto de mapas de bits cuando las fuentes no están incrustadas.

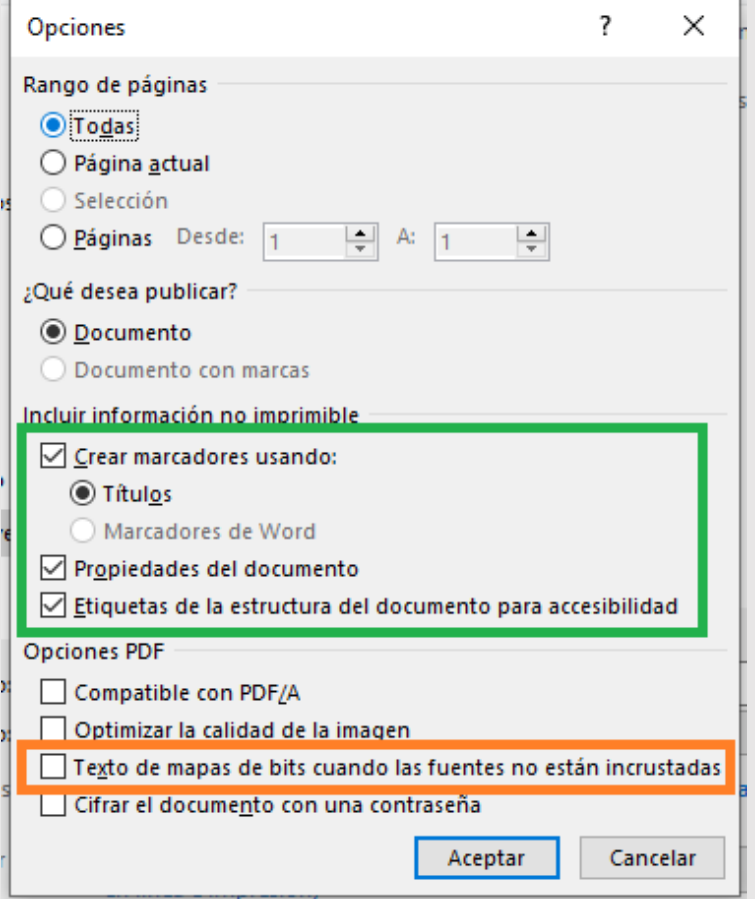

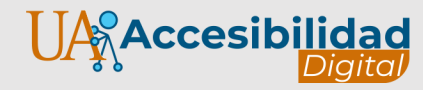

### **Unidad de Accesibilidad Digital**

Vicerrectorado de Transformación Digital de la Universidad de Alicante

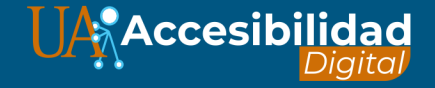

## **Referencias**

- web.ua.es/accesibilidad
- josemariafernandez.es
- Twitter: @jmfdz
- josema.fernandez@ua.es

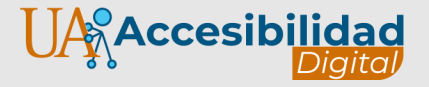

#### **Tecnologías accesibles**

**ListenAll** 

Con un iPhone: haz una foto y dtermina qué es algo y el texto

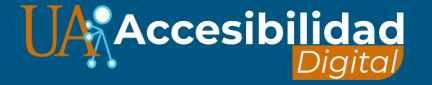